## UBND TỈNH BÌNH ĐINH **VĂN PHÒNG**

## **CỘNG HOÀ XÃ HỘI CHỦ NGHĨA VIỆT NAM Độc lập - Tự do - Hạnh phúc**

Số: 223 /VPUBND-KSTT V/v hướng dẫn quy trình số hóa thành phần hồ sơ, kết quả giải quyết TTHC 223 /VPUBND-KSTT Bình Định, ngày 13 tháng 01 năm 2023

 $\overline{a}$ 

Kính gửi:

- Các cơ quan chuyên môn thuộc tỉnh;
- Ban Quản lý Khu kinh tế tỉnh;
- Ủy ban nhân dân các huyện, thị xã, thành phố;
- VNPT Bình Định.

Thực hiện "Kế hoạch triển khai công tác số hóa thành phần hồ sơ, kết quả giải quyết thủ tục hành chính tại Trung tâm Phục vụ hành chính công tỉnh và Bộ phận Một cửa cấp huyện, cấp xã trên địa bàn tỉnh" ban hành kèm theo Quyết định số 4023/QĐ-UBND ngày 02 tháng 12 năm 2022 của Ủy ban nhân dân tỉnh; Văn phòng Ủy ban nhân dân tỉnh đã hoàn thiện các chức năng liên quan đến việc số hóa kết quả giải quyết thủ tục hành chính trên Hệ thống thông tin giải quyết thủ tục hành chính của tỉnh (Hệ thống VNPT iGate)<sup>1</sup>; đồng thời, đề nghị các cơ quan, đơn vị, địa phương phối hợp triển khai thực hiện một số nhiệm vụ như sau:

1. Các cơ quan chuyên môn thuộc tỉnh, Ban Quản lý Khu kinh tế tỉnh và Ủy ban nhân dân các huyện, thị xã thành phố:

- Triển khai, chỉ đạo người làm việc tại Trung tâm Phục vụ hành chính công tỉnh, Bộ phân Một cửa cấp huyện, cấp xã và các phòng, ban chuyện môn có liên quan trong đơn vị tổ chức thực hiện quy trình số hóa **kết quả giải quyết** thủ tục hành chính trên Hệ thống VNPT iGate của tỉnh theo nội dung Hướng dẫn gửi kèm Công văn này.

- Đối với nội dung số hóa **thành phần hồ sơ** thủ tục hành chính, trước mắt 2 đề nghị các cơ quan, đơn vị, địa phương chỉ đạo người làm việc tại Trung tâm Phục vụ hành chính công tỉnh, Bộ phân Một cửa cấp huyện, cấp xã phải thực hiện scan toàn bộ thành phần hồ sơ giấy thành file điện tử ngay sau khi hoàn thành việc tiếp nhận và cập nhật, chuyển hồ sơ điện tử đến bộ phận chuyên môn liên quan thông qua Hệ thống VNPT iGate của tỉnh để xem xét, giải quyết theo đúng quy định tại Điều 10, Điều 11 và Điều 12 "Quy chế thực hiện cơ chế một cửa, một cửa liên thông trong giải quyết thủ tục hành chính trên địa bàn tỉnh" (ban hành kèm theo Quyết định số 72/2020/QĐ-UBND ngày 20 tháng 11 năm 2020 của Ủy ban nhân dân tỉnh).

<sup>1</sup> Bao gồm các chức năng: (i) Chức năng kiểm tra việc tạo tài khoản của công dân trên Cổng Dịch vụ công quốc gia, (ii) Chức năng số hóa **kết quả** giải quyết thủ tục hành chính và cập nhật, lưu trữ vào "Kho quản lý dữ liệu điện tử của tổ chức, cá nhân" phục vụ cho việc tái sử dụng.

<sup>2</sup> Văn phòng Ủy ban nhân dân tỉnh sẽ hướng dẫn bổ sung hoàn thiện quy trình số hóa, lưu trữ **thành phần hồ sơ** thủ tục hành chính ngay sau khi VNPT Bình Định hoàn thiện các chức năng liên quan của Hệ thống VNPT iGate.

*(Nếu gặp khó khăn, vướng mắc trong quá trình thực hiện, các cơ quan, đơn vị, địa phương liên hệ ông Châu Hải Duy Nghĩa - Kỹ sư Công nghệ thông tin thuộc Trung tâm Phục vụ hành chính công tỉnh, số điện thoại: 0366432390 để được hỗ trợ, hướng dẫn).* 

- Thực hiện Quyết định số 766/QĐ-TTg ngày 23 tháng 6 năm 2022 của Thủ tướng Chính phủ phê duyệt "Bộ chỉ số phục vụ người dân, doanh nghiệp", hiện nay Văn phòng Chính phủ đang giám sát, đánh giá và công khai kết quả chấm điểm việc thực hiện nhiệm vụ số hóa thành phần, kết quả giải quyết hồ sơ thủ tục hành chính của các địa phương cấp tỉnh bằng phương thức trực tuyến, theo thời gian thực trên Cổng Dịch vụ vụ công quốc gia đối với **từng trường hợp hồ sơ** được xử lý trên Cổng Dịch vụ công của tỉnh thông qua tính năng đồng bộ dữ liệu hồ sơ; đồng thời, kết quả thực hiện các nhiệm vụ này được Bộ Nội vụ sử dụng để chấm điểm công tác cải cách hành chính hằng năm của các địa phương cấp tỉnh<sup>3</sup>. Do đó, đề nghị các cơ quan, đơn vị, địa phương chỉ đạo quán triệt việc thực hiện nghiêm đối với **100% trường hợp hồ sơ** tiếp nhận để tránh làm ảnh hưởng đến kết quả chung của tỉnh.

2. Đề nghị VNPT Bình Định khẩn trương hoàn thiện đầy đủ, đúng tiến độ các chức năng số hóa của Hệ thống VNPT iGate của tỉnh theo quy định tại "Kế hoạch triển khai công tác số hóa thành phần hồ sơ, kết quả giải quyết thủ tục hành chính tại Trung tâm Phục vụ hành chính công tỉnh và Bộ phận Một cửa cấp huyện, cấp xã trên địa bàn tỉnh" và quy định có liên quan của Trung ương<sup>4</sup>.

3. Giao Trung tâm Phục vụ hành chính công tỉnh định kỳ hằng tháng trích xuất dữ liệu từ Hệ thống VNPT iGate của tỉnh để tổng hợp, thống kê kết quả thực hiện của từng cơ quan, đơn vị, địa phương (cho tới cấp xã) theo Biểu mẫu đính kèm theo Công văn này để đôn đốc việc thực hiện và báo cáo Chủ tịch Ủy ban nhân dân tỉnh xem xét theo quy định.

Văn phòng Ủy ban nhân dân tỉnh trân trọng đề nghị các cơ quan, đơn vị, địa phương khẩn trương phối hợp triển khai, thực hiện./.

#### *Nơi nhận:*

- Như trên;
- Cục Kiểm soát TTHC (b/c);
- CT, các PCT UBND tỉnh (b/c);
- Cục Thuế tỉnh;
- LĐ, CV VP UBND tỉnh;
- Tổ CCHC của VP UBND tỉnh;
- Tổ Chuyển đổi số của VP UBND tỉnh;
- UBND các xã, phường, thị trấn;
- $-Luv: VT, KSTT<sup>(N)</sup>.$

 $\overline{a}$ 

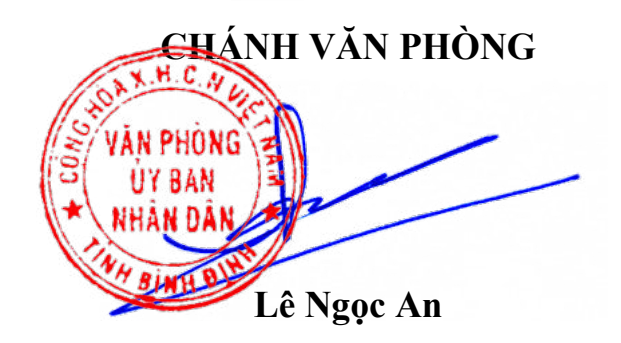

<sup>3</sup> Theo Quyết định số 876/QĐ-BNV ngày 10 tháng 11 năm 2022 của Bộ Nội vụ phê duyệt Đề án "Xác định Chỉ số cải cách hành chính của các bộ, cơ quan ngang bộ, Ủy ban nhân dân tỉnh, thành phố trực thuộc Trung ương" giai đoạn 2022 – 2030.

<sup>4</sup> Công văn số 9318/VPCP-KSTT ngày 21 tháng 12 năm 2021 của Văn phòng Chính phủ và Công văn số 1552/BTTTT-THH ngày 26 tháng 4 năm 2022 của Bộ Thông tin và Truyền thông.

## **HƯỚNG DẪN Quy trình số hóa kết quả giải quyết thủ tục hành chính trên Hệ thống thông tin giải quyết thủ tục hành chính của tỉnh**

*(Ban hành kèm theo Công văn số /VPUBND-KSTT ngày tháng 01 năm 2023)*

#### CẤN BỘ TIẾP NHẬN VÀ TRẢ KẾT QUẢ CÁ NHÂN/ TỔ CHỨC HỆ THỐNG GIẢI QUYẾT TTHC CÁN BỘ XỬ LÝ HỎ SƠ Nộp hồ sơ trực tiếp Kiếm tra và tạo danh tính số  $\overline{\mathbf{r}}$ Kiểm tra dữ liệu điện tử, kho Tiếp nhận hồ sơ dữ liệu Thẩm định<br>xử lý hồ so € Phân loại hồ sơ số hóa Giấy tờ<br>phải số Kết quả giải quyề<br>TTHC điện từ Thành phần hồ sơ là<br>kết quá TTHC (khi<br>TTHC được xác định<br>giải quyết thành công Hồ sơ<br>điện tú Kết quá<br>điện tử ký Scan và kỳ số số cơ qua Cơ quan được yếu cầu<br>kiểm tra, số hóa (chuyển<br>sang dữ liệu điện tử, ký Chuyển yêu cầu số hóa só sao y bán scanj Chuyển xử lý Kết quả giải quyết TTHC bản Trả kết quả TTHC điện tử và bản giầu(trừ trường<br>hợp không yêu cầu bản giấy CSDL hồ sơ

### **1. Quy trình chung của công tác số hóa hồ sơ**

## **2. Mô tả quy trình**

## **2.1.Tiếp nhận hồ sơ**

Bước 1: Cán bộ nhấn nút **+ Tiếp nhận**  $\star$  tiếp nhận hồ sơ.

Hệ thống sẽ hiển thị màn hình **"Kiểm tra tài khoản công dân trên cổng DVCQG"** như sau:

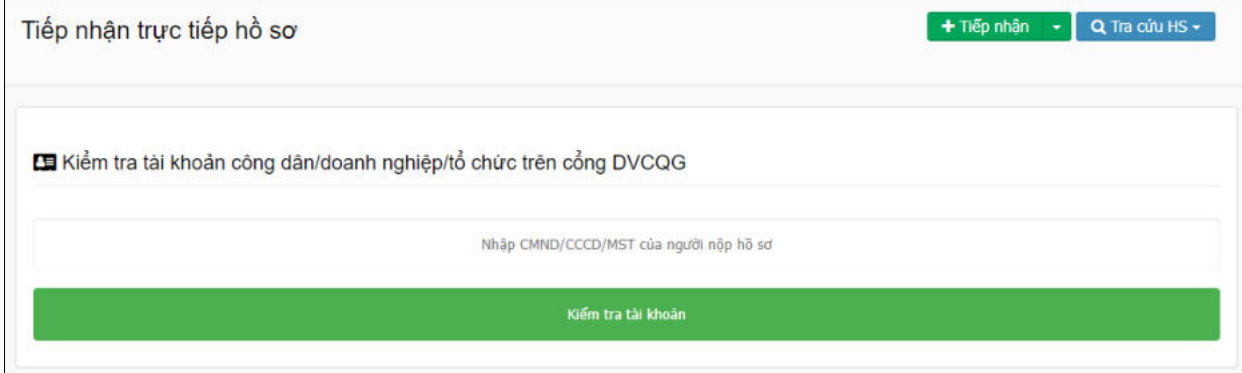

**Bước 2:** Cán bộ thực hiện nhập số **CMND/CCCD/MST** của chủ hồ sơ, sau đó nhấp nút **[Kiểm tra tài khoản]** để thực hiện kiểm tra thông tin.

+ *Trường hợp công dân chưa có tài khoản trên Cổng Dịch vụ công quốc gia*. Hệ thống sẽ hiển thị thông báo như sau:

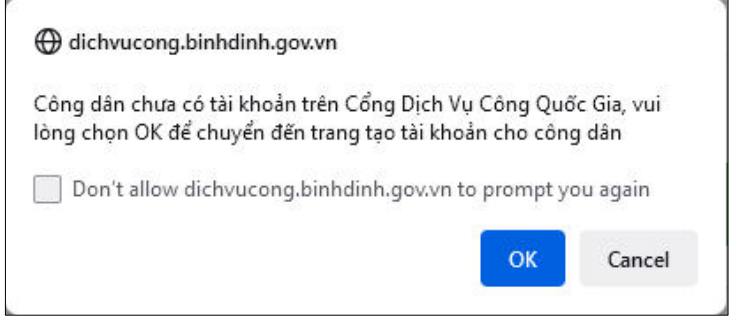

Cán bộ thực hiện nhấn nút **[OK]** để mở trang Cổng Dịch vụ công quốc gia, và hỗ trợ công dân tạo tài khoản theo hướng dẫn tại *Công văn số 349/VPUBND-TTPVHCC ngày 01/7/2022 về việc triển khai xác thực và hỗ trợ tạo lập tài khoản số của tổ chức, công dân khi tiếp nhận hồ sơ thủ tục hành chính.*

+ *Trường hợp công dân đã có tài khoản trên Cổng Dịch vụ công quốc gia*. Hệ thống sẽ hiển thị thông báo **"Kiểm tra tài khoản thành công"**, và màn hình như sau:

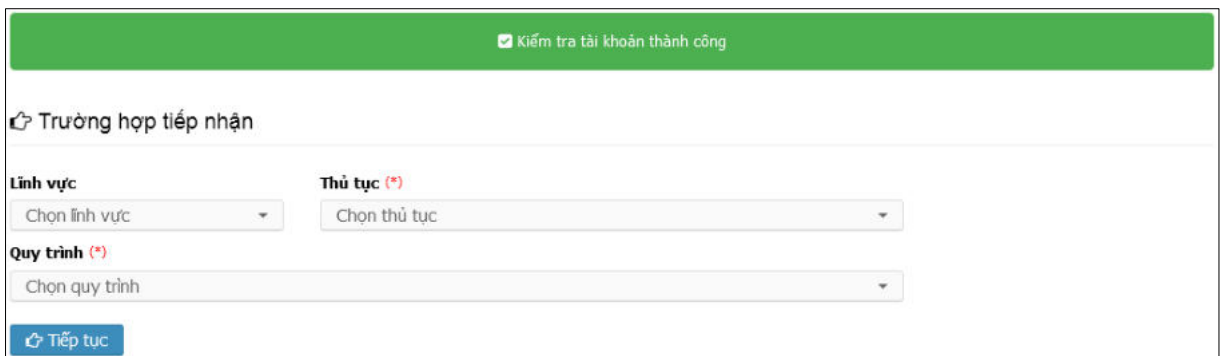

Cán bộ thực hiện chọn **"Lĩnh vực", "Thủ tục", "Quy trình",** sau đó nhấn nút **[Tiếp tục]** để chuyển sang màn hình tiếp nhận hồ sơ.

*Bước 3:* Cán bộ thực hiện nhập các thông tin cần thiết của chủ hồ sơ.

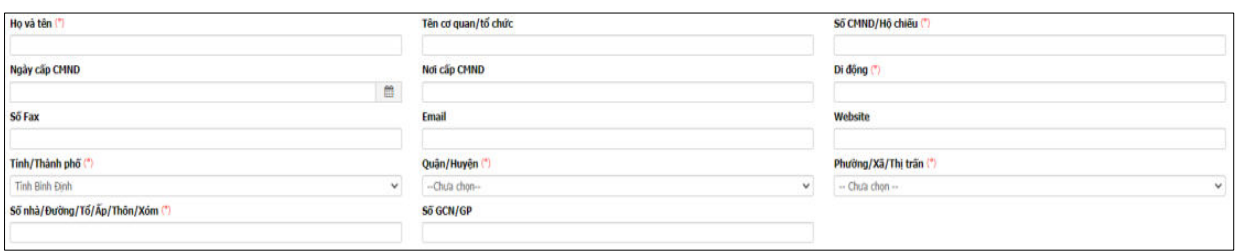

Đồng thời, chọn  $\boxtimes$  vào thành phần hồ sơ tương ứng với các giấy tờ được tiếp nhận

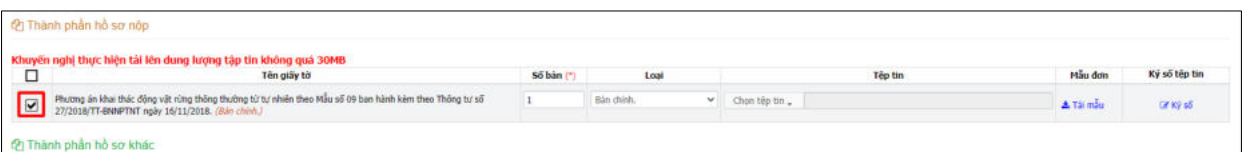

Nhấn nút **[Tiếp nhận]** để tiếp nhận hồ sơ công dân

*Lưu ý: Cán bộ phải kiểm tra lại thông tin hồ sơ, thành phần hồ sơ được tiếp nhận trước khi thao tác tiếp nhận hồ sơ trên hệ thống phần mềm.*

*Bước 4:* Cán bộ thực hiện ký số phiếu tiếp nhận. Chọn **[In phiếu tiếp nhận]** ➔ **[Ký số BCY]**

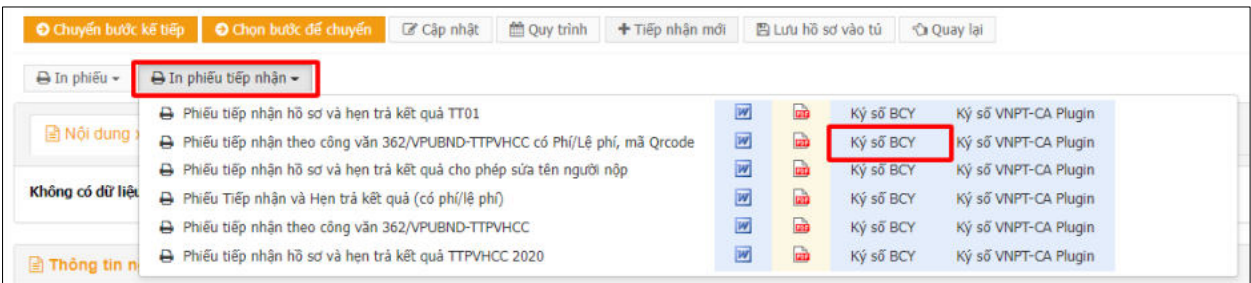

Sau khi hoàn thành thao tác ký số chọn tệp tin phiếu tiếp nhận được đính kèm trên hệ thống.

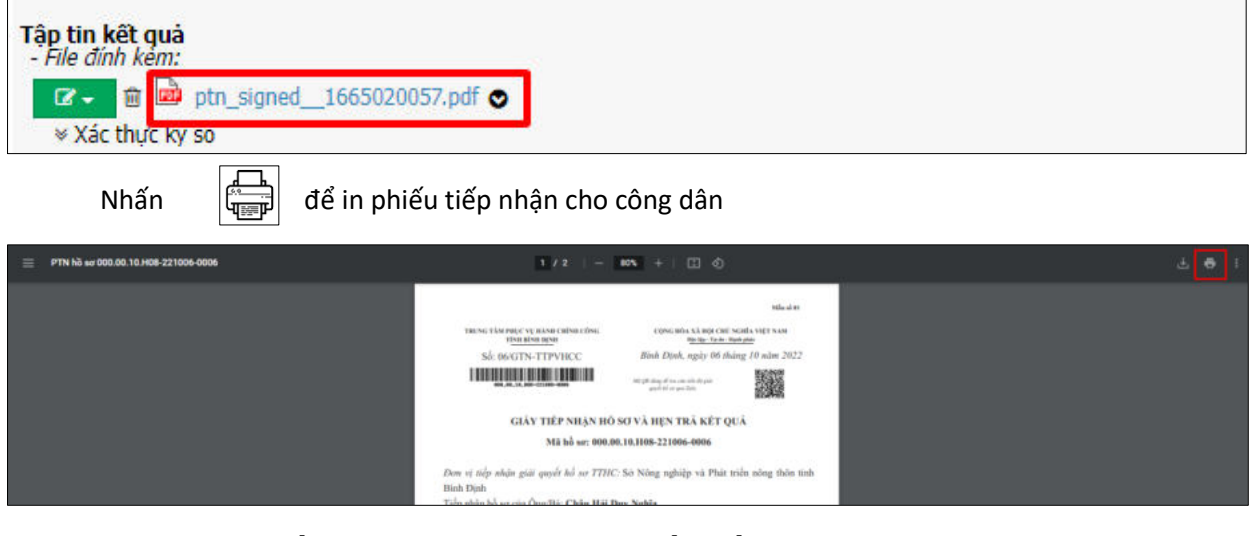

**2.2. Khai thác kết quả TTHC là thành phần hồ sơ trước đó**

*Bước 1: Chọn hồ sơ vừa tiếp nhận*

Vừa tiếp nhân **l**a

Chọn hồ sơ cần số hóa thành phần hồ sơ

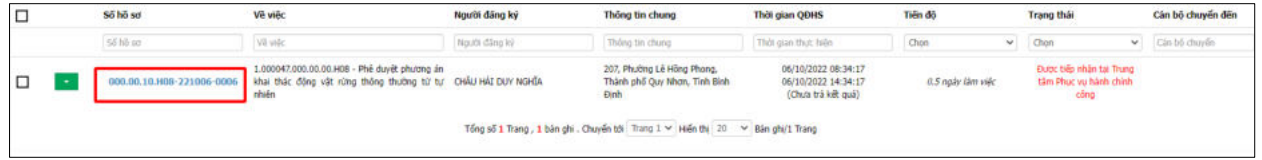

*Có 02 trường hợp. Nếu giấy tờ đã có trong kho dữ liệu của tổ chức, cá nhân được chia sẻ thì cán bộ kiểm tra, lấy dữ liệu từ Kho dữ liệu như Bước 2.1. Nếu kiểm tra, không có giấy tờ trong kho dữ liệu tổ chức, cá nhân thì tiến hành scan, số hóa như Bước 2.2.* 

## *Bước 2.1* **Kiểm tra, lấy dữ liệu từ kho cá nhân/tổ chức**

*-* Tại mục "**Thành phần hồ sơ nộp**", cán bộ nhấn nút **[Chọn tệp tin]** ➔ **[Lấy từ kho cá nhân/tổ chức]** đối với các thành phần hồ sơ yêu cầu số hóa.

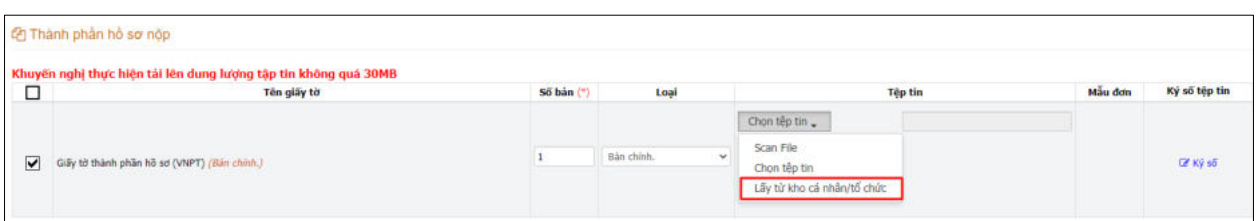

- Xuất hiện giao diện tìm kiếm giấy tờ trong kho cá nhân, tổ chức. Cán bộ thực hiện chọn  $\Box$  và nhấn  $\Box$ <sup>cập nhật</sup> nút để lấy tệp tin giấy tờ, kết quả TTHC từ kho dữ liệu của công dân/ tổ chức.

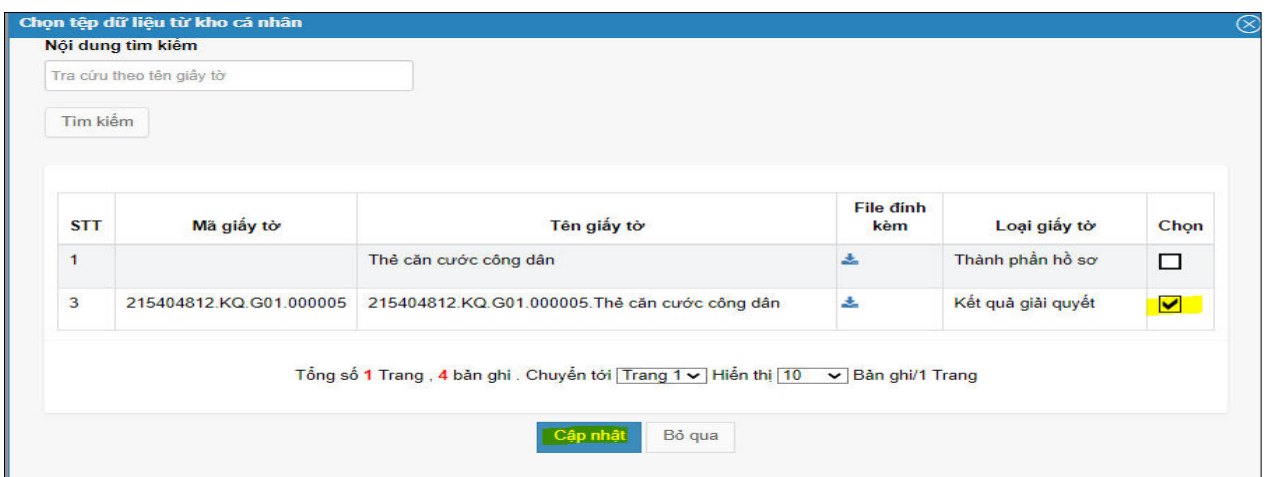

- Sau khi chọn thành phần hồ sơ từ kho dữ liệu tổ chức, cá nhân sẽ xuất hiện file giấy tờ đính kèm vào thành phần hồ sơ.

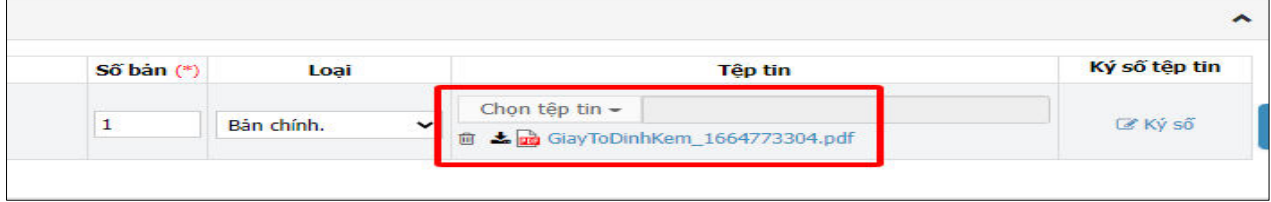

#### **Bước 2.2. Đới với giấy tờ không có trong kho dữ liệu**

Thực hiện scan thành phần hồ sơ bản giấy thành file điện tử và cập nhật, lưu chuyển hồ sơ điện tử đến bộ phận chuyên môn liên quan thông qua Hệ thống VNPT iGate của tỉnh để xem xét, giải quyết theo đúng quy định tại Điều 10, Điều 11 và Điều 12 "Quy chế thực hiện cơ chế một cửa, một cửa liên thông trong giải quyết thủ tục hành chính trên địa bàn tỉnh" (ban hành kèm theo Quyết định số 72/2020/QĐ-UBND ngày 20 tháng 11 năm 2020 của Ủy ban nhân dân tỉnh).

## **2.3. Số hóa kết quả giải quyết TTHC**

- Khi hồ sơ đã có kết quả giải quyết, cán bộ xử lý hoặc văn thư cơ quan (tùy theo quy trình giải quyết thủ tục hành chính) thực hiện việc số hóa, cấp mã kết quả số hóa và cập nhật tệp tin kết quả vào Hệ thống để phục vụ cho việc tái sử dụng kết quả thủ tục hành chính cho lần giải quyết thủ tục hành chính lần sau.

- Kết quả giải quyết thủ tục hành chính bản điện tử phải bảo đảm thể thức theo quy định của pháp luật chuyên ngành hoặc được chuyển từ bản giấy sang bản điện tử theo quy định tại Điều 25, 26, 27 Nghị định số 30/2020/NĐ-CP ngày 05 tháng 3 năm 2020 của Chính phủ về công tác văn thư.

Thao tác thực hiện trên Hệ thống như sau:

*Bước 1:* Tại bước chuyển kết quả cho Cán bộ tiếp nhận và trả kết quả, Cán bộ xử lý hoặc Văn thư cơ quan (tùy theo quy trình giải quyết TTHC) thực hiện nhấn nút **[Cập nhật tệp tin kết quả TTHC].**

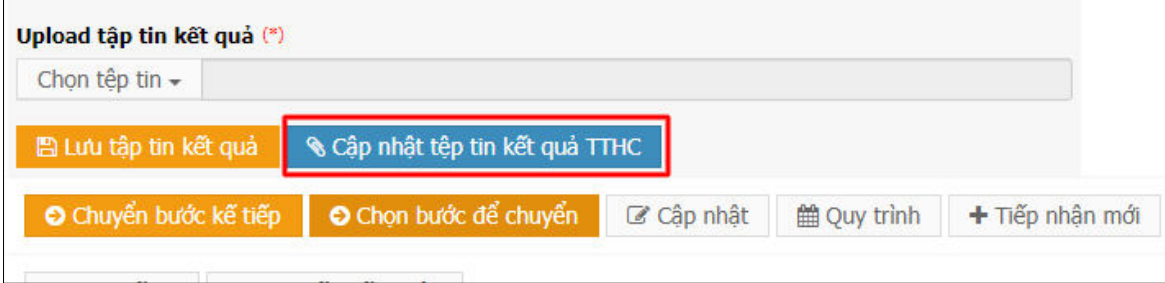

*Bước 2:* Hệ thống sẽ xuất hiện hộp thoại "**Cập nhật kết quả xử lý hồ sơ**"

+ Cán bộ thực hiện chọn "**Chọn mã giấy tờ**".

*Lưu ý: Đối với một số thủ tục hành chính liên thông, nhiều cơ quan đơn vị tham gia trong quá trình giải quyết thì kết quả xử lý của cơ quan trước đó không phải là kết quả thủ tục hành chính mà chỉ là kết quả của quá trình xử lý (như tờ trình của các sở gửi UBND tỉnh,….) . Cán bộ chọn [Chọn tệp tin]* ➔ *chọn [Lưu tập tin kết quả] để lưu kết quả xử lý.*

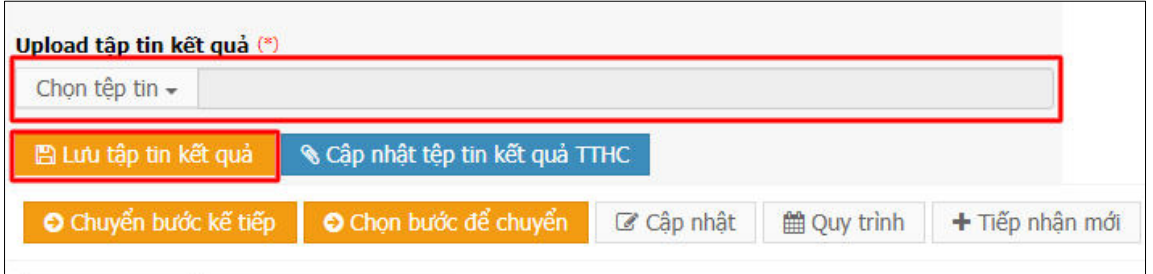

+ Cập nhật thông tin trích yếu nội dung, các thông tin về thời hạn hiệu lực (nếu có)

+ Tải lên tệp tin kết quả TTHC **đã ký số**, cán bộ nhấn nút **[Chọn tệp tin]** ➔ chọn **[Cập nhật]**

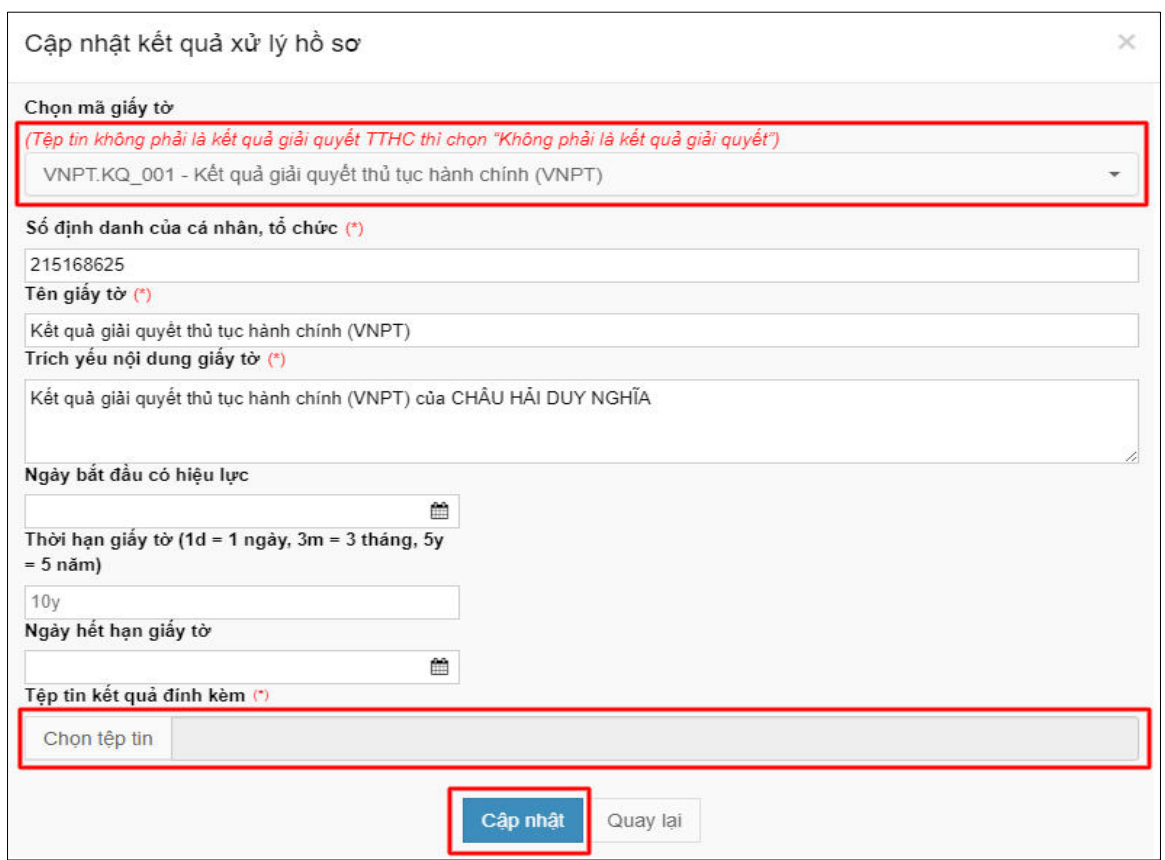

Khi hệ thống cập nhật tệp tin kết quả thành công, sẽ hiển thị thông báo "**Cập nhật giấy tờ kết quả thành công!**", cán bộ chọn **[OK]** để hoàn thành việc cập nhật kết quả giải quyết TTHC.

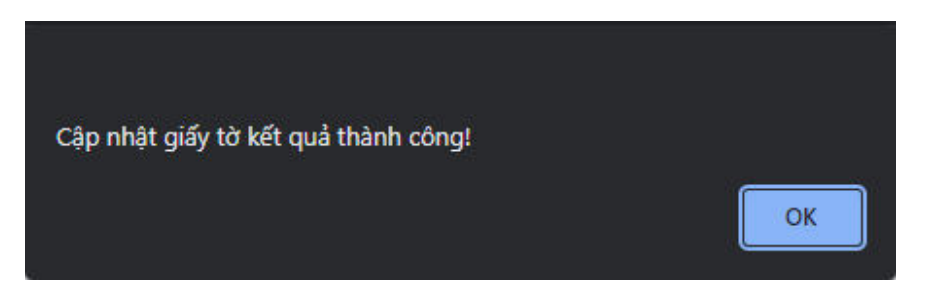

Sau khi cập nhật kết quả thành công, Hệ thống sẽ hiển thị tệp tin kết quả trên màn hình xử lý hồ sơ như sau:

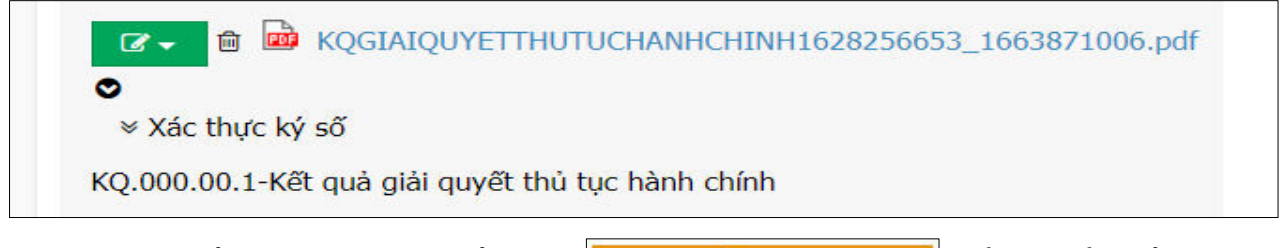

Cán bộ tiếp tục thực hiện nhấn nút **Đ** chuyển bước kế tiếp để chuyển hồ sơ đến bộ phận tiếp nhận và trả kết quả.

### **2.4.Trả kết quả**

- Ngoài việc trả kết quả thủ tục bằng bảng giấy, cán bộ một cửa phải trả kết quả bản điện tử cho tổ chức, công dân thông qua Kho dữ liệu điện tử của tổ chức, cá nhân.

*Bước 1:* Cán bộ chọn hồ sơ cần trả kết quả

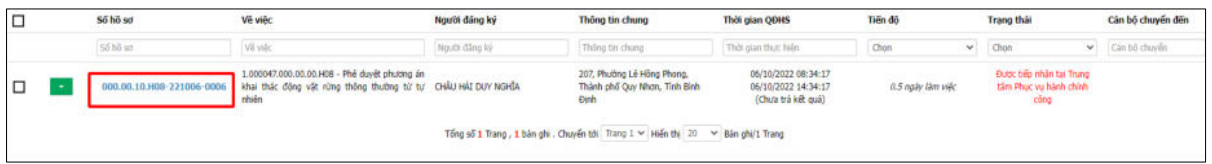

*Bước 2:* Cán bộ chọn nút **[Trả Kết quả]** để trả kết quả cho công dân

Hệ thống sẽ tự động chuyển trả kết quả điện tử vào kho dữ liệu của cá nhân, doanh nghiệp là chủ hồ sơ.

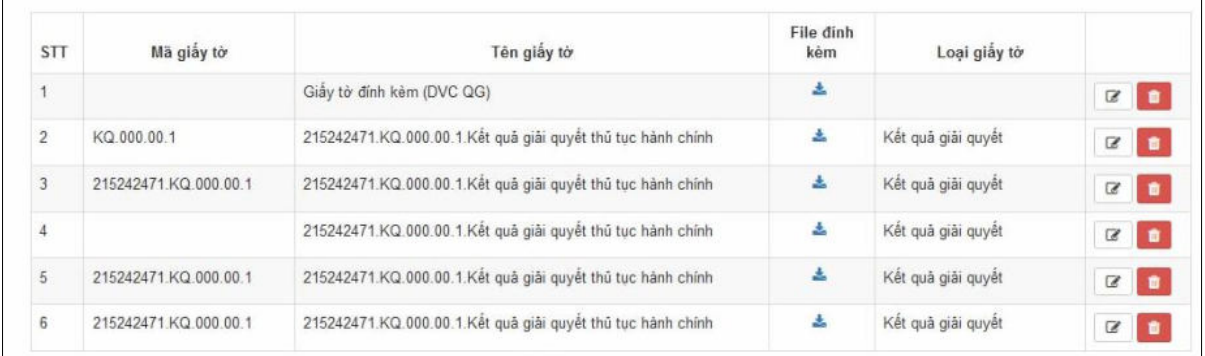

# **\* MỘT SỐ LƯU Ý TRONG QUÁ TRÌNH SỐ HÓA HỒ SƠ**

**Tùy thuộc vào điều kiện cụ thể trong đó có một số loại hồ sơ, giấy tờ cần chú ý đặc biệt:**

- Hồ sơ có khổ lớn, bao gồm bản thiết kế, bản đồ,.. Đối với các tài liệu này có thể cần thiết bị chuyên dung.

- Hồ sơ, tài liệu có kích thước nhỏ hơn mức bình thường.

- Hồ sơ gồm nhiều loại tài liệu có kích thước, màu sắc, chất lượng giấy, mực, làm bằng các chất liệu,.. khác nhau.

- Hồ sơ bị nhăn, ghim, đóng gáy, cuộn,.. cần chuẩn bị thêm trước khi số hóa.

- Hồ sơ dễ hỏng mà có thể gặp rủi ro trong quá trình số hóa (nếu là hồ sơ quan trọng, có thể đưa đến quyết định không số hóa).

- Hồ sơ có lớp phủ đặc biệt (trong suốt, bán trong suốt, mờ), bề mặt phản chiếu, dấu nổi thì cần phải chuẩn bị thêm trước khi số hóa hoặc cần tối ưu ảnh sau khi số hóa.

- Hồ sơ là sản phẩm nghe - nhìn như băng, đĩa,…cần các thiết bị chuyên dụng và các bước xử lý khác thông thường.

- Hồ sơ có giá trị văn hóa, lịch sử thì ngoài việc số hóa có thể cần thực hiện các giải pháp lưu trữ hồ sơ gốc thích hợp.

## **Việc sao chụp hồ sơ cần đảm bảo tối thiểu các yêu cầu sau:**

- Chụp cả hai mặt tài liệu, trừ khi tất cả các tờ đều trắng một mặt.

- Xác thực số lượng hồ sơ gốc theo số lượng bản sao chụp để đảm bảo tất cả các hồ sơ gốc đều được số hóa.

- Bảo đảm chụp toàn bộ văn bản, các bản sao chụp chính xác, toàn diện, đầy đủ so với bản gốc.

- Số lượng ảnh ở bản sao chụp phải bằng số lượng trang đầu vào và được sắp xếp theo đúng thứ tự.

- Đối với trang có gắn giấy ghi chú: tạo hai (02) bản quét, một bản có giấy có ghi chú trên văn bản và một bản đã bỏ giấy ghi chú.

- Đảm bảo tính toàn vẹn dữ liệu trong quá trình chuyển giao xử lý.

- Thông số kỹ thuật bản sao chụp phải đáp ứng tiêu chuẩn dữ liệu thông tin đầu vào của cơ sở dữ liệu tài liệu lưu trữ tại Thông tư số 02/2019/TT-BNV ngày 24 tháng 01 năm 2019 của Bộ Nội vụ quy định tiêu chuẩn dữ liệu thông tin đầu vào và yêu cầu bảo quản tài liệu lưu trữ điện tử.

*Lưu ý* : *Không thực hiện sao chụp giấy tờ đối với trường hợp tiếp nhận hồ sơ thực hiện thủ tục hành chính trên môi trường điện tử và các giấy tờ là Kết quả thẩm tra, xác minh, trả lời ý kiến của các cơ quan, đơn vị tham gia trong quá trình giải quyết thủ tục hành chính, trừ trường hợp pháp luật chuyên ngành có quy định khác.*

#### **BIỂU MẪU**  Thống kê số liệu số hóa kết quả giải quyết thủ tục hành chính cấp tỉnh, huyện, xã *(Ban hành kèm theo Công văn số /VPUBND-KSTT ngày tháng 01 năm 2023)*

**ST T Tên cơ quan, đơn vị Tổng**   $h\hat{\boldsymbol{\delta}}\ \mathbf{s}\ \mathbf{o}^{\dagger}$ **tiếp nhận Trong đó Tỷ lệ % số hóa thành phần hồ sơ Tổng số**  $h \delta$  s $\sigma$ **đã giải quyết 5 Trong đó Hồ sơ có tái sử dụng dữ liệu đã được số hóa trước đó Tỷ lệ tái sử dụng kết quả số hóa Số hồ sơ có sử dụng khoản Cổng DVCQG<sup>6</sup> Hồ sơ nộp trực tuyến Hồ sơ nộp trực tiếp Thành phần hồ sơ được số hóa<sup>7</sup> Số lượng hồ sơ được số hóa kết quả giải quyết Tỷ lệ hồ sơ có số hóa kết quả giải quyết Chưa đầy đủ Đầy đủ** (1) (2) (3) (4) (5) (6) (7) (8)  $(9)$  (7+8) **(7+8)/3 (10) (11) (12)=**   $(12)=$   $(13)$   $(14)=$   $(14)=$   $(11)/(10)$   $(13)$   $(15+$ **(13)/(5+6)**  1  $\overline{2}$ 3

 $\overline{a}$ 

<sup>5</sup> Chỉ thống kê đối với các hồ sơ thủ tục hành chính được hoàn thành việc giải quyết có kết quả sản phẩm để trả cho người dân, doanh nghiệp.

 $^6$  Dữ liệu hồ sơ thủ tục hành chính được xử lý trên tài khoản Cổng Dịch vụ công quốc gia của người chủ hồ sơ.

<sup>&</sup>lt;sup>7</sup> Thực hiện theo quy định tại khoản 1 Điều 10 Quy chế thực hiện cơ chế một cửa, một cửa liện thông trong giải quyết thủ tục hành chính trên địa bàn tỉnh (ban hành kèm theo Quyết định số 72/2020/QĐ-UBND ngày 20 tháng 11 năm 2020 của Ủy ban nhân dân tỉnh)

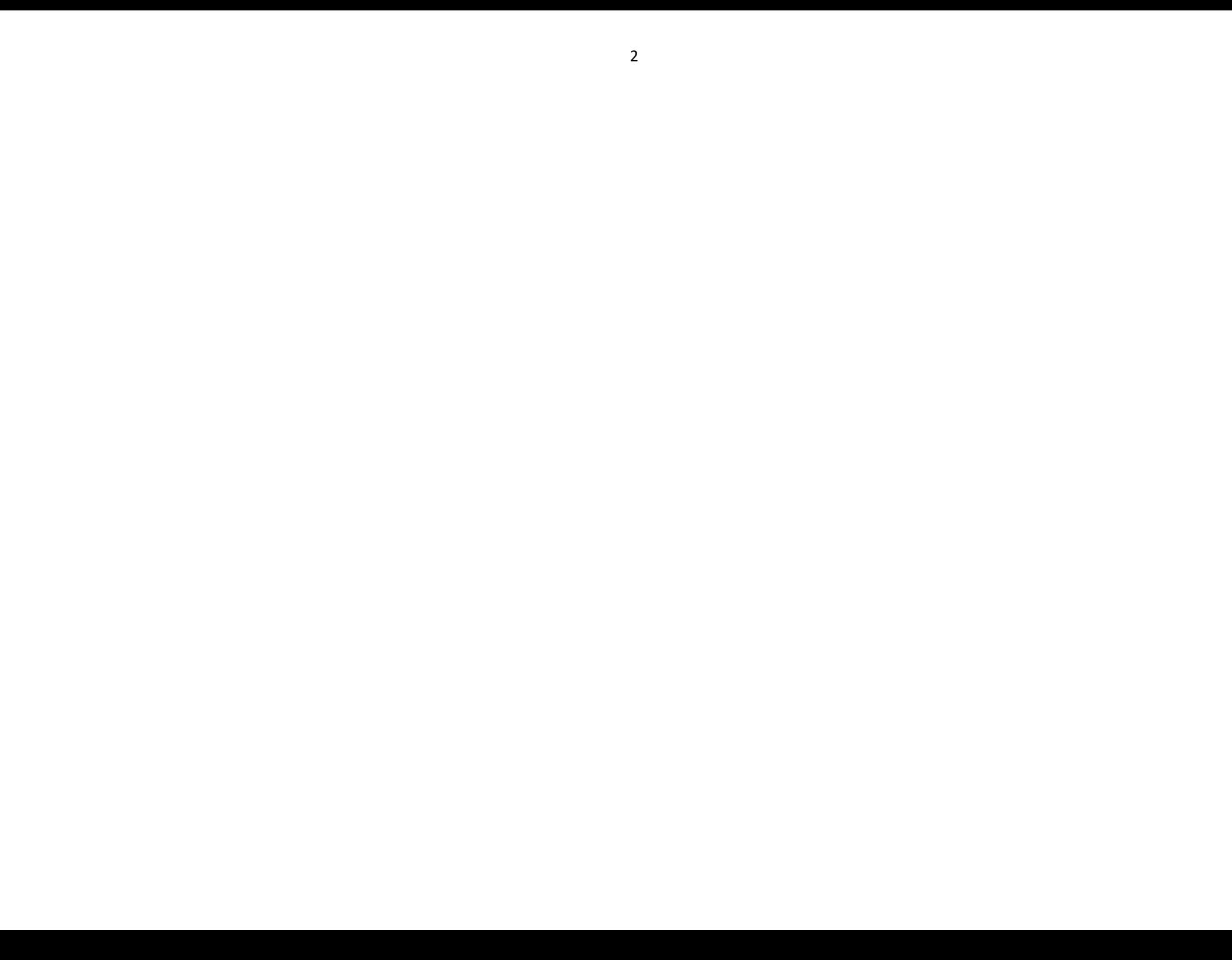